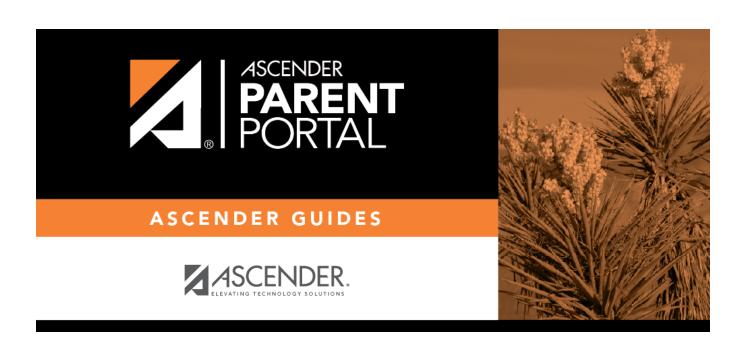

**Admin - District Settings** 

# **Table of Contents**

| Admin - District Settings |  |
|---------------------------|--|
| Admin - District Settings |  |

# **Admin - District Settings**

#### ASCENDER ParentPortal Admin > District Settings

This page is only available to users who log on to ASCENDER ParentPortal with a district-level administrator account.

This page allows administrative users to manage the district-wide ASCENDER ParentPortal settings, such as site theme and security questions.

**NOTE:** Selections are automatically saved for most fields. Clicking **Save** is only required where indicated.

## **Access Control**

#### **Site Access:**

☐ Enable or disable access to ASCENDER ParentPortal.

| ASCENDER ParentPortal is              | <b>Active</b> is displayed if the application is currently available to parents.                              |
|---------------------------------------|----------------------------------------------------------------------------------------------------|
|                                       | <b>Inactive</b> is displayed if the application is not currently available to parents.                        |
| ASCENDER ParentPortal is active as of | The date for the active/inactive setting is displayed.                                                        |
|                                       | If <b>Active</b> , the date indicates when ParentPortal became active.                                        |
|                                       | If <b>Inactive</b> , the date indicates when ParentPortal will become active.                                 |
|                                       | To change the date, click <b>Change Date</b> .                                                                |
|                                       | In the ASCENDER ParentPortal will be active as of this date field, type the new date. Click Save Changes.     |
|                                       | The new date is displayed, and the system is automatically activated or inactivated accordingly on that date. |

2024/05/17 09:55 1 Admin - District Settings

# Would you like to allow campus admins to view all district students?

Indicate if campus-level administrative users can see all students in the district.

**No** - Campus-level administrators are blocked from accessing students who are not at a campus they have access to, and from impersonating a user to access those students. For example, if a parent has two students - one that the campus administrator should be able to see, and one that he should not be able to see, the campus administrator can impersonate that parent, but only students at his campus are displayed.

**Yes** - Campus-level administrators can access students who are not at a campus they have access to, and can impersonate a user to access those students.

#### **Display Access:**

**Determine what data is displayed to ParentPortal users.** 

Would you like to display discipline records?

Display schedules?

Display immunization records?

Display an immunization resource path?

# **Site Resources:**

# **Pre-defined Security Questions**

Enter security questions that users can use to recover a user name or reset a password.

New Security Question
Select a language code

Click Add Question.

### **District Links**

Provide links to helpful websites.

| Web Address |
|-------------|
| Text        |
| Description |

Click Add Link.

# **Student Picture Path**

| <b>Current Path</b> |                      |
|---------------------|----------------------|
| Edit Path?          | Student Picture Path |
|                     | Click <b>Save</b> .  |

### **Site Theme**

| Turn on custom theme? | Background color |
|-----------------------|------------------|
|                       | Text color       |
|                       | Accent color     |
|                       |                  |
|                       | Click Save Theme |

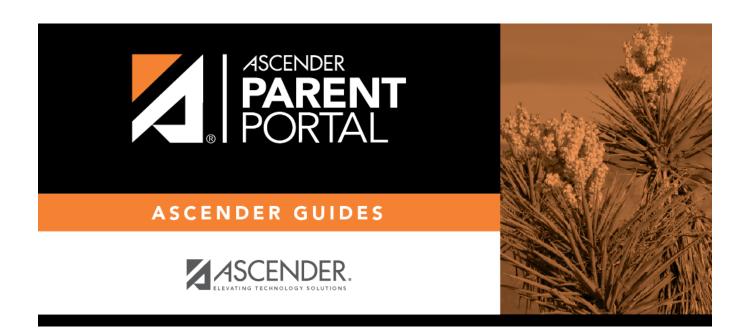

# **Back Cover**